# **Paper 265-2008**

# **Column Headings and Super-Headings: Using ACROSS Variables in PROC REPORT**

Jillian Campbell, Howard M. Proskin and Associates Inc., Rochester, NY

# **ABSTRACT**

Programmers are commonly requested to produce tables that include variable values as column headings. The use of an ACROSS variable in PROC REPORT can easily accommodate this request. In some cases the tables must include multiple variables as column headings. In these cases, two ACROSS variables can be used in PROC REPORT. This technique allows a SAS® programmer to include variables as column headings and super-headings with little to no additional programming.

# **INTRODUCTION**

When a programmer is given a table template and the task of creating a matching data table using SAS, there are many ways the programmer can reach that end goal. The use of across variables can increase program efficiency and decrease program complexity. In this paper I will work through an example of how to generate a table that includes a heading and a super-heading (Table 1). For simplicity I have divided the programming into two steps: (1) formatting the input dataset, and (2) using the proper Proc Report commands.

# **Table 1**

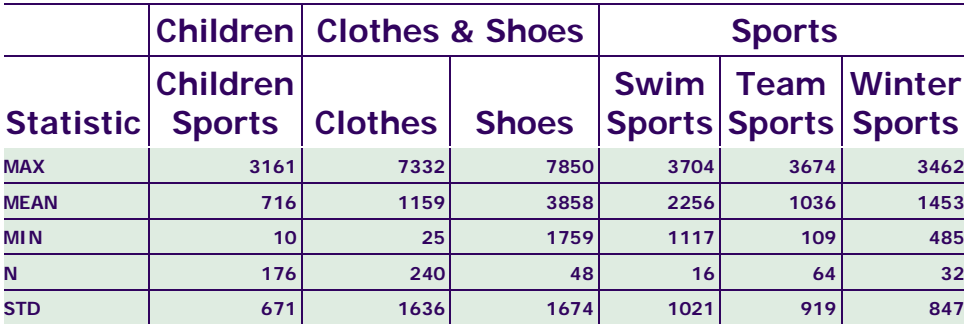

**Source data:sashelp.orsales** 

# **FORMATTING THE DATASET**

To make use of an across variable, every record in the input dataset must include a variable that contains the value of the across variable. For example, Table 1 involves the use of two separate across variables, product line and product category, thus the input dataset must include a variable for product line and a variable for product category (see Figure 1).

In the current example the input dataset (Figure 1) was created with the following program:

```
**SUMMARIZE THE DATA FOR THE PROC REPORT PROCEDURE;
PROC SUMMARY DATA=SASHELP.ORSALES; 
       **TOO MANY PRODUCT CATEGORIES TO FIT ON ONE PAGE, SO SOME ARE ELIMIATED;
      WHERE PRODUCT CATEGORY NOT IN('ASSORTED SPORTS ARTICLES',
       'GOLF','INDOOR SPORTS','RACKET SPORTS','RUNNING - JOGGING','OUTDOORS'); 
       **PRODUCT LINE AND PRODUCT CATEGORY WILL BE MY ACCROSS VARIABLES;
      CLASS PRODUCT_LINE PRODUCT_CATEGORY; 
      TYPES PRODUCT_LINE*PRODUCT_CATEGORY; 
      VAR QUANTITY PROFIT; 
      OUTPUT OUT=FIGURE1(DROP=_TYPE_ _FREQ_); 
      RUN;
```
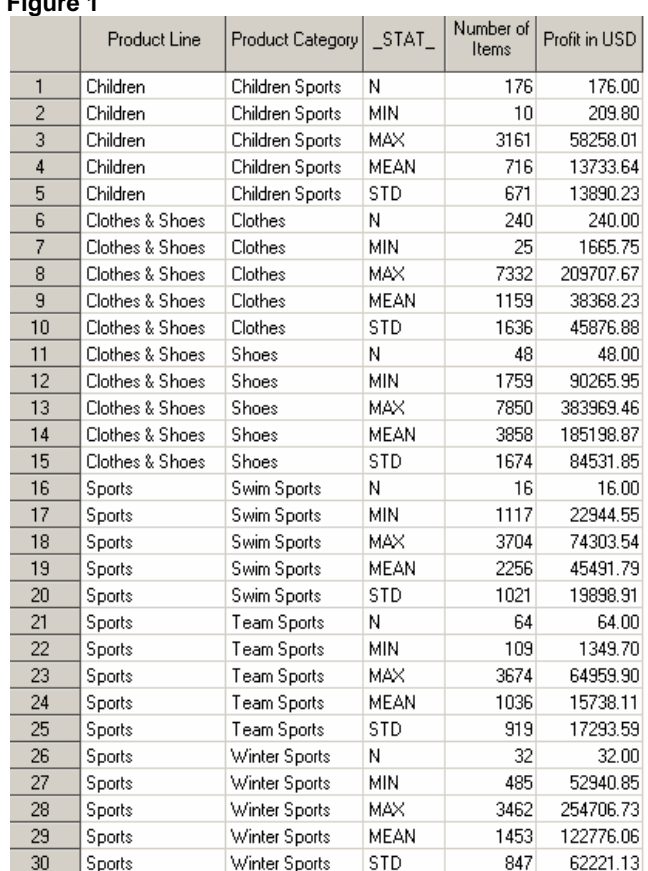

 **Figure 1** 

Notice that in the input dataset each record contains a value for product line and for product category represents. Also, notice that each record corresponds with one data cell in Table 1.

The input dataset is now complete. The next step is using PROC REPORT to produce the data table.

# **USING PROC REPORT**

### **BACKGROUND**

PROC REPORT includes seven possible statements: BREAK, BY, COLUMN, DEFINE, FREQ, RBREAK, and WEIGHT. In this paper, only the COLUMN statement and DEFINE statement are used.

The COLUMN statement in PROC REPORT is used to list the variables that will be presented in the report. The COLUMN statement is used by PROC REPORT to determine the order and arrangement that the variables will be displayed.

The DEFINE statement in PROC REPORT is used to define what type of variable for each variable listed in the COLUMN statement. The PROC REPORT procedure includes five different types of variables that can be defined: ACROSS, ANALYSIS, COMPUTED, DISPLAY, GROUP, and ORDER. All of these, with the exception of ACROSS variables, will be presented vertically. (Table 1 utilizes GROUP, ANALYSIS, and ACROSS variables.)

GROUP variables are used to display multiple records from the input dataset in a single row of the report. In the example presented in Table 1, the first column of the report includes a GROUP variable, '\_STAT\_' (Statistic). (Notice that each record in Figure 1 that contains \_STAT\_='MAX' is displayed in the first row of the report.)

ANALYSIS variables can be used to present numerical variables. All numeric variables are ANALYSIS by default. The variable 'QUANTITY' (Number of Items) is as an ANALYSIS variable.

ACROSS variables are used to define columns in PROC REPORT, each value of an ACROSS variable is presented as a column in the report. In this example, there are two ACROSS variables: PRODUCT\_LINE ('Product Line') and PRODUCT\_CATEGORY ('Product Category').

#### **THE COLUMN STATEMENT**

The COLUMN statement must carefully layout the order in which the columns and across variables will occur. The first variable mentioned in the COLUMN statement will be the variable that occurs in the far left of the report.

The syntax for where to list ACROSS variables in the COLUMN statement is a little more difficult to understand. The variable that will be used as the top most heading must appear before the second heading, which must appear before the third heading, and so on. All ACROSS variables in the COLUMN statement must be separated by a comma. After all ACROSS variables have been listed (separated by commas), the name of the variable that includes the data table cell values is listed. The COLUMN statement for Table 1 is:

COLUMN ('Statistic' \_STAT\_) PRODUCT\_LINE,PRODUCT\_CATEGORY,QUANTITY;

The above COLUMN statement indicates that \_STAT\_ will be presented in a column to the far left (with the word 'Statistic' as a column label), PRODUCT\_LINE will define the column super-headings, PRODUCT\_CATEGORY will define column headings, and QUANTITY contains the data to be presented in the report.

#### **THE DEFINE STATEMENTS**

Once the COLUMN statement has been defined, each variable should be defined using a DEFINE statement. The PROC REPORT code used to produce Table 1 is given below:

**PROC REPORT** DATA=FIGURE1 NOWINDOWS;

```
COLUMN ('STATISTIC' _STAT_) PRODUCT_LINE,PRODUCT_CATEGORY,QUANTITY; 
DEFINE _STAT_ / '' GROUP; 
**THE NO ZERO COMMAND IS USED SINCE ALL PRODUCT CATEGORIES WILL NOT BE 
REPRESENTED FOR EACH PRODUCT LINE IN THE TABLE;
DEFINE PRODUCT_LINE/ '' ACROSS NOZERO ORDER=INTERNAL; 
DEFINE PRODUCT_CATEGORY / '' ACROSS ORDER=INTERNAL; 
DEFINE QUANTITY / '' ; 
RUN;
```
In the completed PROC REPORT there are two additional commands that are necessary that were not previously discussed. The first is that if two or more ACROSS variables are used in the DEFINE statement the NOZERO command is often necessary. The second is that in order for the column label for GROUP variables (*i.e.*, \_STAT\_) to align horizontally with the ACROSS variables the column label must be presented in the COLUMN statement as opposed to in the DEFINE STATEMENT.

The command NOZERO indicates that empty columns will not be presented. Without this command the same column headings will be presented for all values of ACROSS variables (Table 2 is produced when the NOZERO command is excluded from the PROC REPORT code).

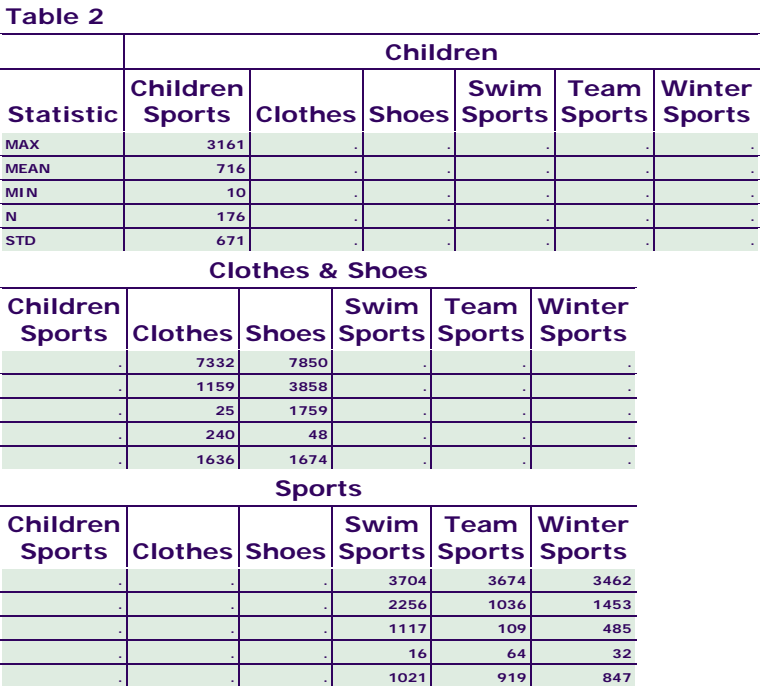

If the column labels for GROUP variables are presented in the DEFINE statement, as opposed to in the COLUMN statement, the data table will include an extra row for the column label (see Table 3).

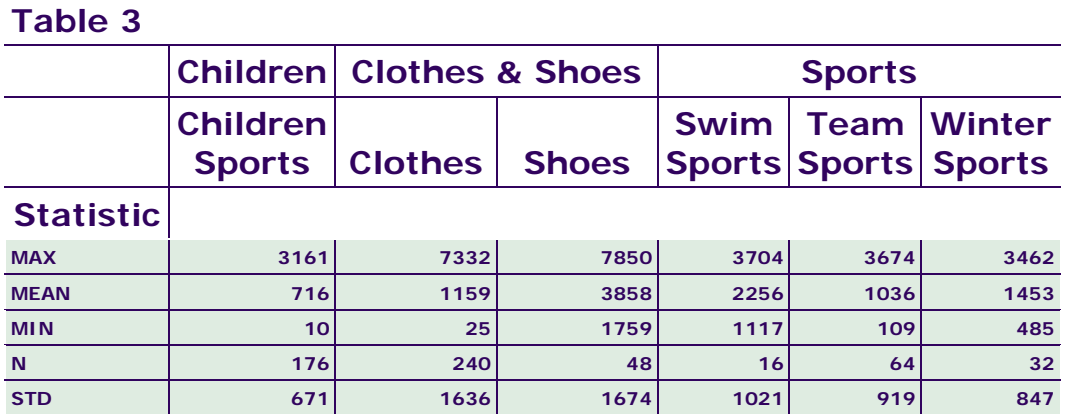

### **DISCUSSION**

ACROSS variables can be easily used to produce tables with multiple column headings; however, there are a few issues that are worthy of mention.

The CELLWIDTH style option in the DEFINE statement is not easily implemented. If the CELLWIDTH option is specified in the DEFINE statement for the ANALYSIS variable then all ACROSS variable columns will be of identical size.

For the display of character variables, as opposed to numeric ANALYSIS variables, I have had the best results when these variables are specified as GROUP variables. I usually use character variables as opposed to numeric when creating reports, since all values of an ANALYSIS variable will have the same format in the data table. (Note that a character variable could contain the number '4.5' for the Mean record and '12' for the N record.)

Parenthesis can be used to specify the display of multiple values beneath a column heading. The code listed below will product a report that includes a column for QUANTITY and a column for PROFIT beneath a single column heading (see Table 4):

```
PROC REPORT DATA=FIGURE1 NOWINDOWS; 
      COLUMN ('STATISTIC' _STAT_) PRODUCT_LINE,PRODUCT_CATEGORY,(QUANTITY PROFIT); 
      DEFINE _STAT_ / '' GROUP; 
      **THE NO ZERO COMMAND IS USED SINCE ALL PRODUCT CATEGORIES WILL NOT BE 
      REPRESENTED FOR EACH PRODUCT LINE IN THE TABLE;
      DEFINE PRODUCT_LINE/ '' ACROSS NOZERO ORDER=INTERNAL; 
      DEFINE PRODUCT_CATEGORY / '' ACROSS ORDER=INTERNAL; 
      DEFINE QUANTITY / 'Q' ; 
      DEFINE PROFIT / 'P' FORMAT=6.; 
      RUN;
```
# **Table 4**

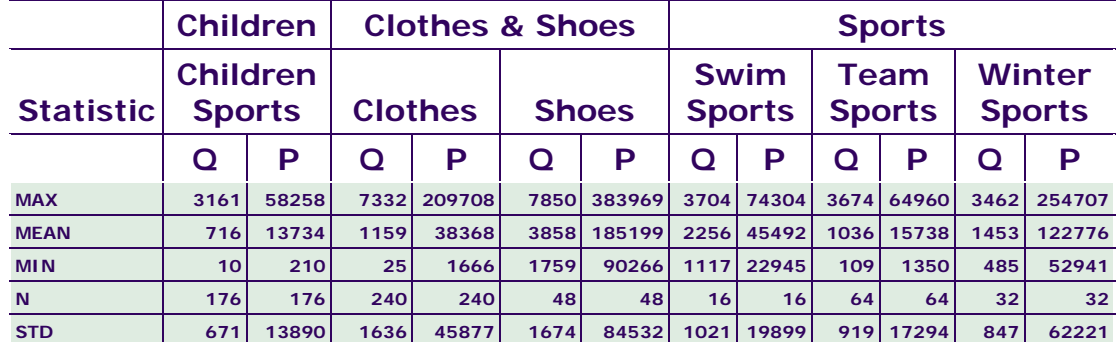

### **CONCLUSION**

Defining ACROSS variables in PROC REPORT is an extremely useful tool for producing stylized data tables.

#### **REFERENCES**

More information about PROC REPOT can be found in:

*SAS Publishing*: Base SAS 9.1 Procedures Guide, Volumes 1-4, 2004 *SAS Publishing*: Base SAS 9.1.3 Procedures Guide, Second Edition, Volumes 1-4, 2006

All information can also be found online in SAS OnlineDoc® 9.1.3

All tables were produced using the sashelp.orsales dataset and the science style

#### **CONTACT INFORMATION**

Your comments and questions are valued and encouraged. Contac the author at:

 Jillian Campbell Howard M. Proskin and Associates 585-359-2420 jcampbell@hproskin.com

SAS and all other SAS Institute Inc. product or service names are registered trademarks or trademarks of SAS Institute Inc. in the USA and other<br>countries. ® indicates USA registration.

Other brand and product names are trademarks of their respective companies.